The N7000R uses a Nano SIM card.

 $\boldsymbol{\times}$ 

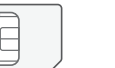

麗

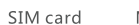

Ħ,

Micro SIM card

Notice:

Before using the phone, please install the SIM card. If

necessary, install SD card.

# **Installation and preparation**

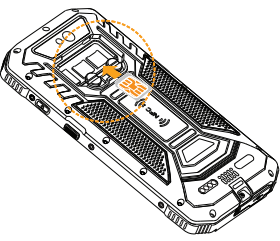

**User Manual**

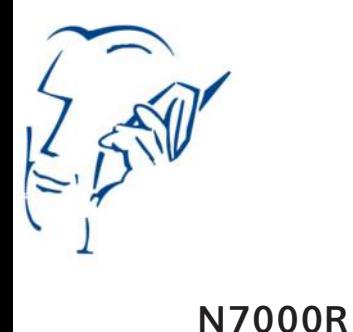

Q: How to extend the standby time of the mobile phone by reducing power consumption?

Answer:

 1. If you do not need to use the Wi-Fi or Bluetooth, go to Settings > Wireless and Network and choose either Wi-Fi or Bluetooth and use the disable switch.

 2. If you do not need to use GPS, you can turn off the GPS. Go to Settings > Personal > Location and use the disable switch.

 3. Screen brightness and sleep mode will affect the standby time of the phone. You can adjust these two settings by going to Settings > Display.

Please do not use any unauthorized SIM card, doing so will damage your phone.

 $\mathsf{x}$ 

 4. Exit and shut down the applications that are not in use.

### Q: How to free up device memory?

Answer:

 1. Move the files and e-mail attachments to the Micro SD card.

# Mobile phone instructions **Receiver Front camera Indicator Headphone jack Light and**  Laser aiming **distance sensor Volume button + Power Volume button button - Scannning Scannning button button Menu Return buttonbutton Micro USB Microphone Home button**

2. Remove all cache and browser history.

 3. Uninstall the applications which are no longer necessary.

# Power button

 Press and hold this button to switch the phone on and off.

### Volume button

Adjust the volume. To adjust the volume or mute.

# Power button and the volume - button

To take a screenshot, hold the power and volume button.

### Scanning button

Click to activate the barcode scanner.

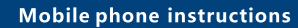

Scanning camera $\overline{\phantom{a}}$ 

Double flash

 $\circ$ 

 $\mathbb{C}^{\circ}$  of  $\mathbb{C}^{\circ}$ 

 $\widehat{\mathbb{C}}$ 

Š

<u>ထေ</u>ာ ဂီးဂီးဂီး

Speaker hole

 $\qquad \qquad \qquad \qquad$ 

 $\Gamma$  Rear camera

**Installation and preparation** 

**Insert SD card**

**Insert SIM card**

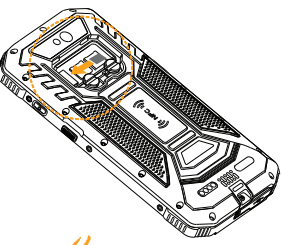

**Turn the screw, open the SD card waterproof cover**

**Open the SIM cover**

 Danger. Avoid direct eye exposure. Exposure can cause unrecoverable damage to the eyes.

Caution, laser

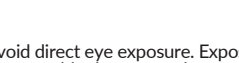

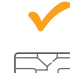

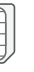

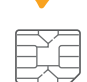

Nano SIM card

# **Using tips**

### **Mobile phone configuration**

# **Safety tips**

- $\cap$ : It represents that the content of this hazardous substance contained in all homogeneous materials for this component is all under the limit require ment in GB/T 26572
- substance contained in all homogeneous materials or at least one component is above the limitation in GB/T 26572, and there is no mature alternatives in the industry, meeting the environmental protection requirements of EU ROHs instructions.

Polybrominated Diphenyl Ethers (PBDE)  $\bigcirc$  $\circ$ 

> $\circ$  $\cap$

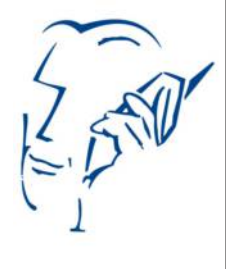

The number in this logo represents that the products have a 20 years environmentally friendly use period under normal conditions. Some other components may also have an environmentally friendly use period logo, their environmentally friendly use period depends on the number in the logo. Because of different models, the product may not include all of the above parts, except for the host, please refer to our actual sales product configurations.

 $X:$  It represents that the content of this hazardous

**Please do not turn on the phone where the use of** wireless devices is forbidden, such as aircrafts, medical facilities and nearby medical equipment.

• Please do not turn on the phone where it may cause interference or danger, such as around petrol stations, fuel or chemicals areas, etc.

**•** Please use the original / certified accessories and battery.

Keep the device dry.

**Please use authorized maintenance companies** certified by Newland Europe B.V. to repair the device.

• Please consult the connection method in the instructions when connecting to other devices. Do not connect to unsuitable devices.

#### **Harmful Substance**

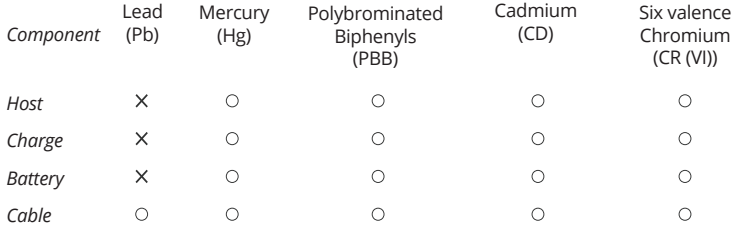

*This form is compiled in accordance with the SJ/T 11364.* 

#### **Declaration of toxic and hazardous substances in electronic information products.**

#### **Important tips**

 In order to avoid unneccessary harm, please note the following information when using the phone.

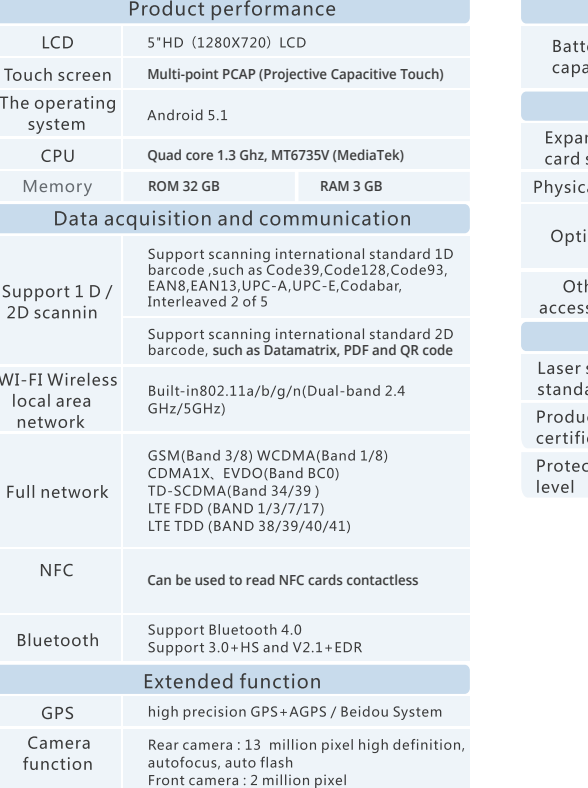

#### **Battery charging**

 The battery icon in the upper right corner of the screen shows the charging status or the percentage of the battery level.

 The device should be charged by using the included USB power adapter connected to a power outlet. Or using the USB interface cable connecting to a computer or USB power hub.

#### **Connect the phone to the computer**

 Connect to the computer with a USB cable, open the data storage though the pop-up window or drop-down notification bar. While using the data storage, some of the programs cannot be used, such as file management.

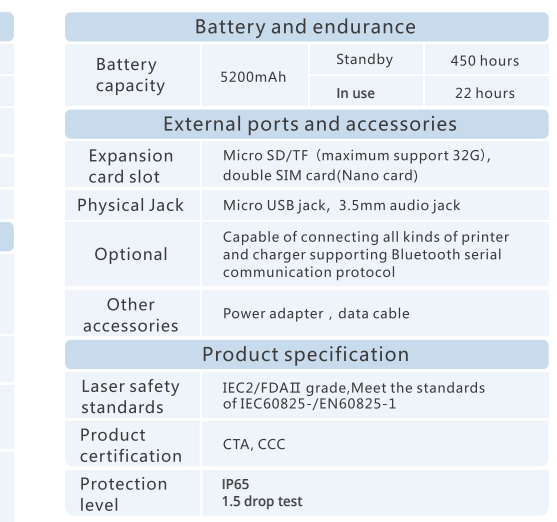